## **آموزش ثبت ورود کالا ها در انبار های ایجاد شده در نرم افزار حسابداری هاترا**

## **ثبت ورود کالا ها در انبار های ایجاد شده در هاترا**

**برای ثبت ورود کالا های مختلف به انبار های ایجاد شده در نرم افزار هاترا، شما می توانید از عملیات مختلفی استفاده نمایید.**

**این عملیات در ماژول خرید و انبارداری و منوی ورود کالا به انبار وجود دارند که عبارتند از:**

- **ثبت سفارشات ورود کالا ها و تأیید آن سفارشات**
- **صدور فاکتور های خرید تحت عناوین فاکتور خرید ساده و پیشرفته**
- **صدور فاکتور های برگشت از خرید تحت عناوین فاکتور برگشت از خرید ساده و پیشرفته**
	- **ثبت رسید های مقداری و ریالی کالا ها**
	- **ثبت مرجوعی رسید های مقداری و ریالی کالا ها**

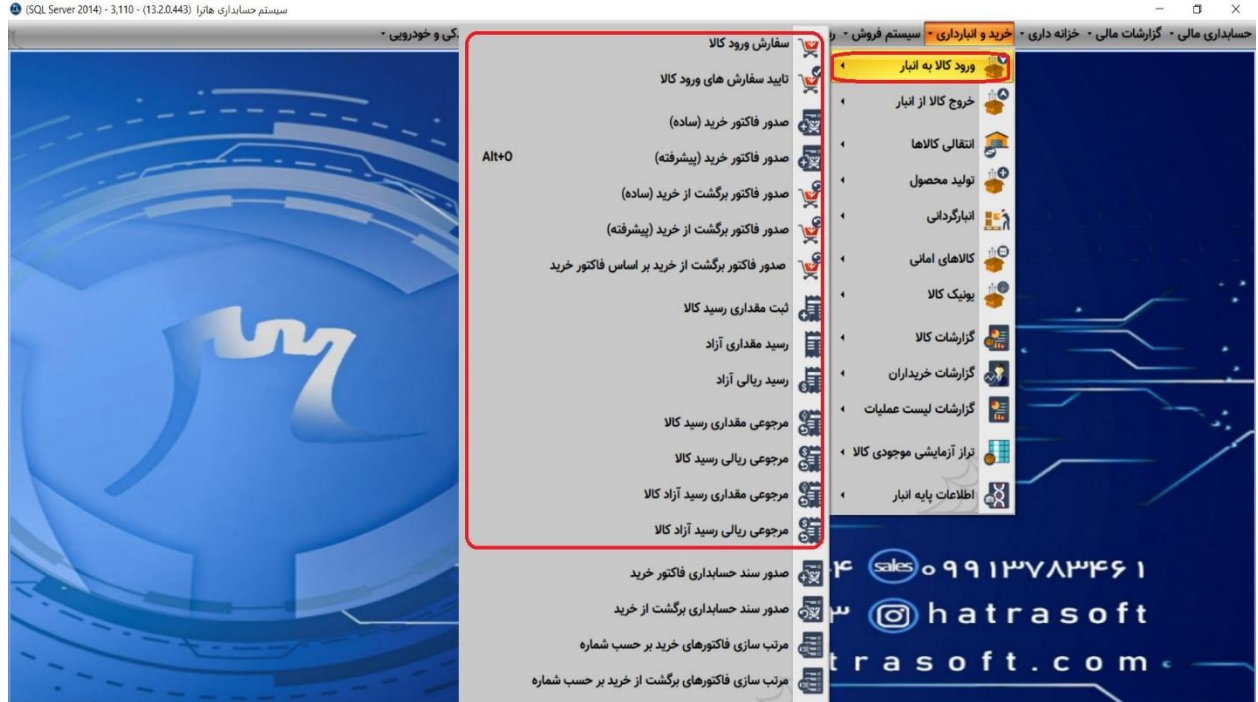

**پس از انجام هر کدام از این عملیات ذکر شده در هاترا، کالا های مورد نظر در انبار های تعریف و ایجاد شده، گردش پیدا می کنند و کاردکس ورود و خروج این کالا ها ایجاد می گردد.**